# Ouriginal

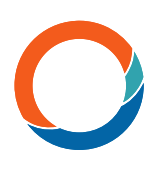

# Ouriginal Metrics User Guide

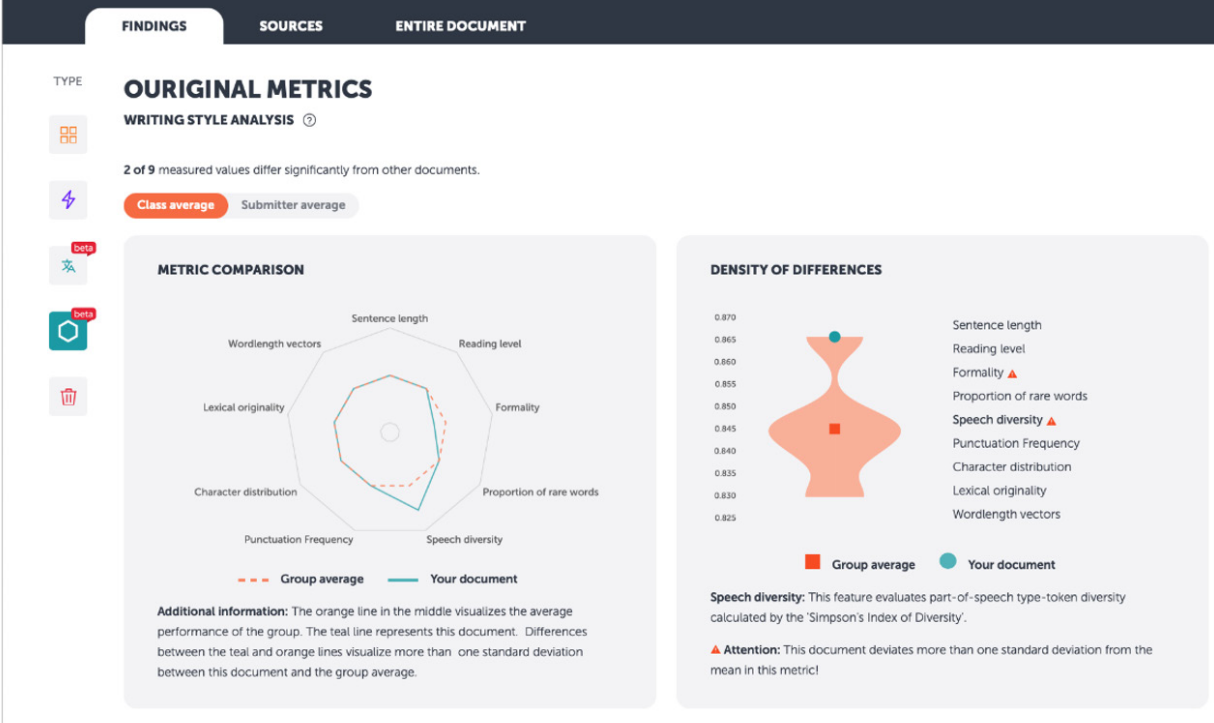

Ouriginal's Metrics takes stylometry to the next level. By using pre-defined quantitative parameters, the software analyzes different writing styles and patterns which can then be used to verify the authorship of a document and prevent contract cheating or ghost writing.

#### Enable

Make sure the Metrics feature is enabled for your organisation by confirming with your contact person from Ouriginal.

## Upload

To see how the writing style of a document compares to others, you must place the desired document in a folder with at least three other documents.

#### Access

Open the report of a document and click on "Ouriginal Metrics" in the analysis overview. Once the writing style analysis opens, you will see two charts - metrics comparison and density of differences. If available, you can toggle between comparing the selected document to the class average or to the submitter average.

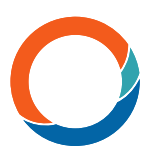

#### Metrics comparison

The metrics comparison provides a quick overview of existing deviations. The orange line in the middle visualizes the average performance of the group or the submitter. The teal line represents the submitted document. Differences between the teal and orange lines indicate more than one standard deviation between this document and the group average.

### Density of differences

The right side of the image provides a more detailed view for each metric or comparison parameter. Hovering over a metric displays the corresponding density and distribution of the total differences within the selected group.

The width of this graph roughly represents the distribution of documents for a given value, while the teal dot represents the value calculated by the system for the selected document.

Note that a higher or lower value is not necessarily better or worse. The system only analyzes the writing style of a document in relation to other documents within a group.